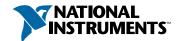

## Setup and Test the PCI/PXI-1408

Install Your Software

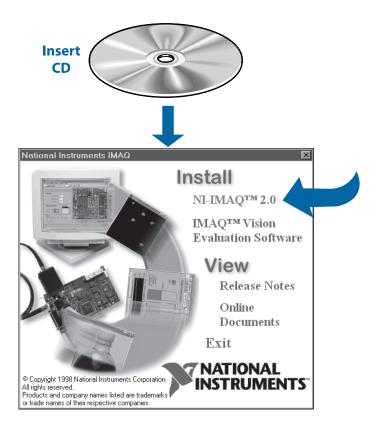

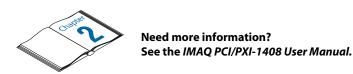

## 2 Install Your PCI/PXI-1408 and Connect Your Camera

? Caution

Turn the power off before installing your hardware.

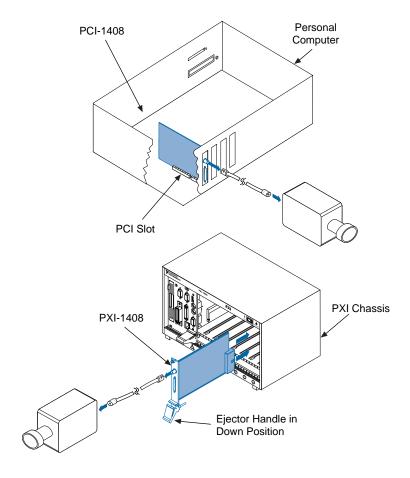

Note

Follow the instructions in your computer documentation to install the PCI/PXI-1408 device.

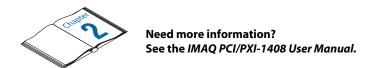

## Run the IMAQ Configuration Utility and the IMAQ Diagnostics

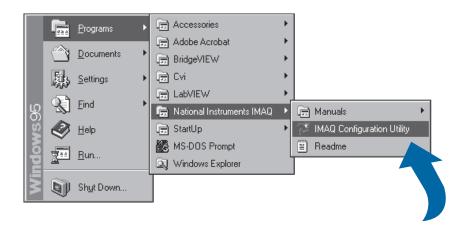

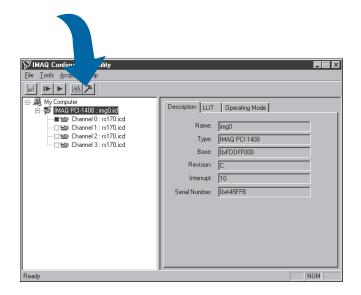

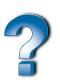

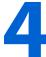

## Select the Camera File and Acquire an Image

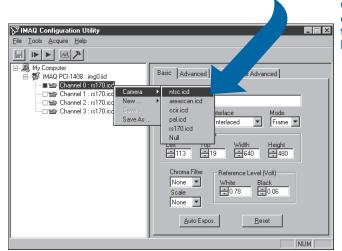

Click on the channel using the right mouse button.

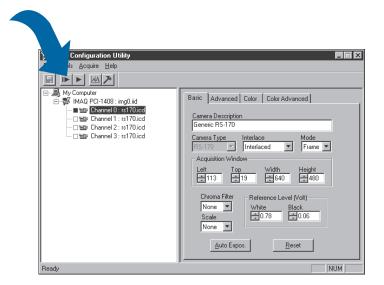

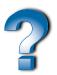

Need more information?
See the IMAQ Configuration Utility online help.

BridgeVIEW $^{\text{IM}}$ , CVI $^{\text{IM}}$ , IMAQ $^{\text{IM}}$ , LabVIEW $^{\text{IM}}$ , NI-DAQ $^{\text{IM}}$ , NI-IMAQ $^{\text{IM}}$ , and StillColor $^{\text{IM}}$  are trademarks of National Instruments Corporation. Product and company names are trademarks or trade names of their respective companies.

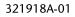

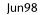